### Hi Grant (aaSystem Admin)

# **Update**

We have released another update to the system to deliver the following enhancements:

- Skeet handicap shoot off scoresheets now show the number of extras available to the shooter
- Shoot off squad splitting has been updated to deal with a couple of specific number of shooters better

This update has also fixed the following bugs:

- manually updating a shooter to AA0 was not displaying the zero on the scoresheet
- in skeet handicap the extras used in the shoot-off were not showing in the winners report
- rotate squads was allowing a negative number to be entered

### **Feature – Skeet Handicap Shootoff Scoresheet**

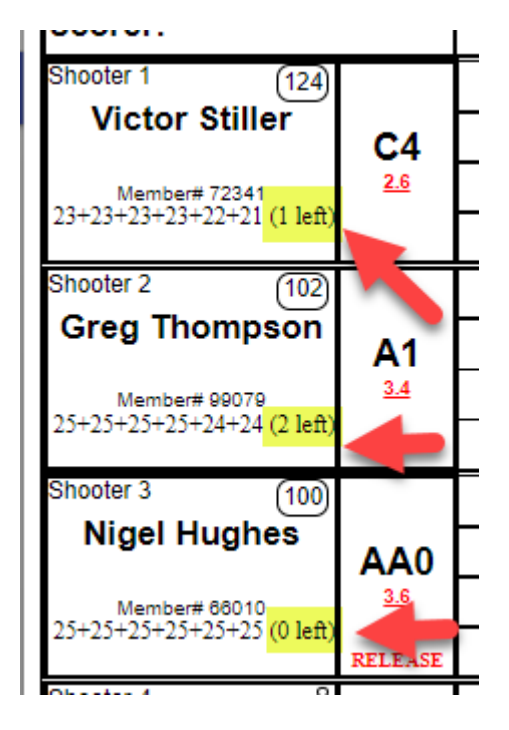

In addition to showing the OTG scores from the event and the previous shoot off rounds the scoresheet will also display the number of extras the shooter still has available to them for this shoot off round. I would still recommend using a highlighter to make it obvious, but the calculation will now be done for you.

### **Feature – Shoot off Squad Sizing**

We have received feedback that for certain shoot off sizes a different squad distribution would be better. The two specific instances were 25 and 19 shooters in a shoot-off round:

• 25 shooters

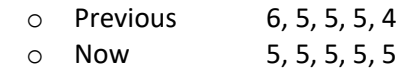

19 Shooters

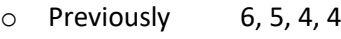

o Now 5, 5, 5, 4

All other distributions should be as they were before.

# **Accessing The Latest Version**

Please go into our system and then hold down the Shift Key and then hit the reload icon (top left next to the forward arrow). This needs to be done on all machines accessing the system. You should see version number  $2.4.5.1$  after you enter a program.

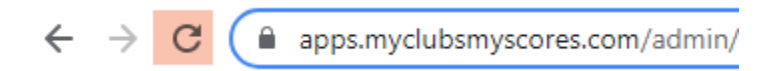

If you have the time, then a complete cache clear as per the instructions at the end of this email will make doubly sure you have the latest version.

As always if you have any questions, feedback or suggestions for improvement please feel free to contact me.

Kind Regards

Martin 0457 079 929 [martin.smith@myclubsmyscores.com](mailto:martin.smith@myclubsmyscores.com) <https://www.facebook.com/myclubsmyscores> [www.myclubsmyscores.com](http://www.myclubsmyscores.com/)

--------------------------------------------------------------------------------------------------------------------------------------

### **Key Settings**

- click the three dots in the top right and select "settings".
- From there go to the "privacy and security" section select "cookies and other site data". Then:
	- o ensure "allow all cookies" is selected; and
	- o ensure "clear cookies and site data when you quit chrome" is *OFF*

### **Can't login?**

- Our system, for security reasons, compares the time on the computer to the world time to identify if a user should be "timed out".
- If your computer time is wrong, it will assume you are timed out and not let you login.
- Try adjusting the time to ensure the time and time zone are synching automatically and then press synch now.

### **Need to run fully offline?**

- go into google chrome's settings and in the "On start-up" section select "Continue where you left off".
- Once that is done you just need to make sure you go into your shoot program whilst online at home and then click the X.
- Take the same machine out to the club and when you open Chrome you will open straight back into the program even if you are offline.
- We strongly recommend being online if at all possible.

# **How to Clear your Cache**

- open chrome then click the three dots in the top right, then more tools and clear browsing data
- In the pop-up select advanced at the top and then "**all time**" in the drop down and tick all items **except passwords** and then click "Clear data"
- You then need to login and click administer on one of your existing programs. This will kick start the install and reload the latest member list (as it is a complete reload rather than a synch of new members you should do this at home when you have good internet).

### **Recommended Equipment**

- A "decent" newish *computer*. If you can get 8GB of RAM and a SSD (solid state drive) with Windows 10 (not S version) you will be more than ready. As with all technology the more you can afford to spend the better your experience will be. If you head to th[e Acer site](https://online.acer.com.au/acer/store/) and find something you like email Raj Singh a[t Acerstore.aca@acer.com](mailto:Acerstore.aca@acer.com) and quote "My Clubs My Scores" and he will be able to knock at least another 5% off the price!
- A *printer*. We suggest a cheap [mono laser printer](https://www.officeworks.com.au/shop/officeworks/p/brother-wireless-mono-laser-printer-hl-l2305w-brhll2305#qanda) from Officeworks as they are generally more reliable than inkjet and cheaper to run. Just remember they often don't come with a cable so if you don't want to setup the wireless connection remember to add one to your cart.
- A *barcode scanner*. It makes the noms process so much easier (and more accurate!). Just make sure you purchase one that can scan mobile devices as that is the way things are progressing… Something like [this](https://thebarcodestore.com.au/zebra-li2208-1d-usb-barcode-scanner/?gclid=CjwKCAiAudD_BRBXEiwAudakX3yztnD0l-EF7d4boCZvTKzIqDVWWrUx5SErgM8TPBWiG0swpn00SxoC2KcQAvD_BwE) would be a good option.
- Whilst the system will run offline if needed we strongly recommend being connected to the internet if at all possible (so you are backed up and the shooters can see scores on their device). As the system uses very little data hot spotting a phone will work but if you can spring for a *[WiFi dongle](https://www.officeworks.com.au/shop/officeworks/c/technology/iphones-mobile-phones/prepaid-mobile-broadband)* they are more reliable with a better signal and can more easily connect multiple devices (useful if you start using a TV for the leaderboard in conjunction with a Google [Chromecast\)](https://www.officeworks.com.au/shop/officeworks/p/google-chromecast-3rd-generation-charcoal-gochrcstcg).